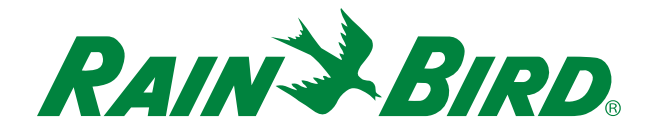

## Program your irrigation controller from anywhere, anytime!

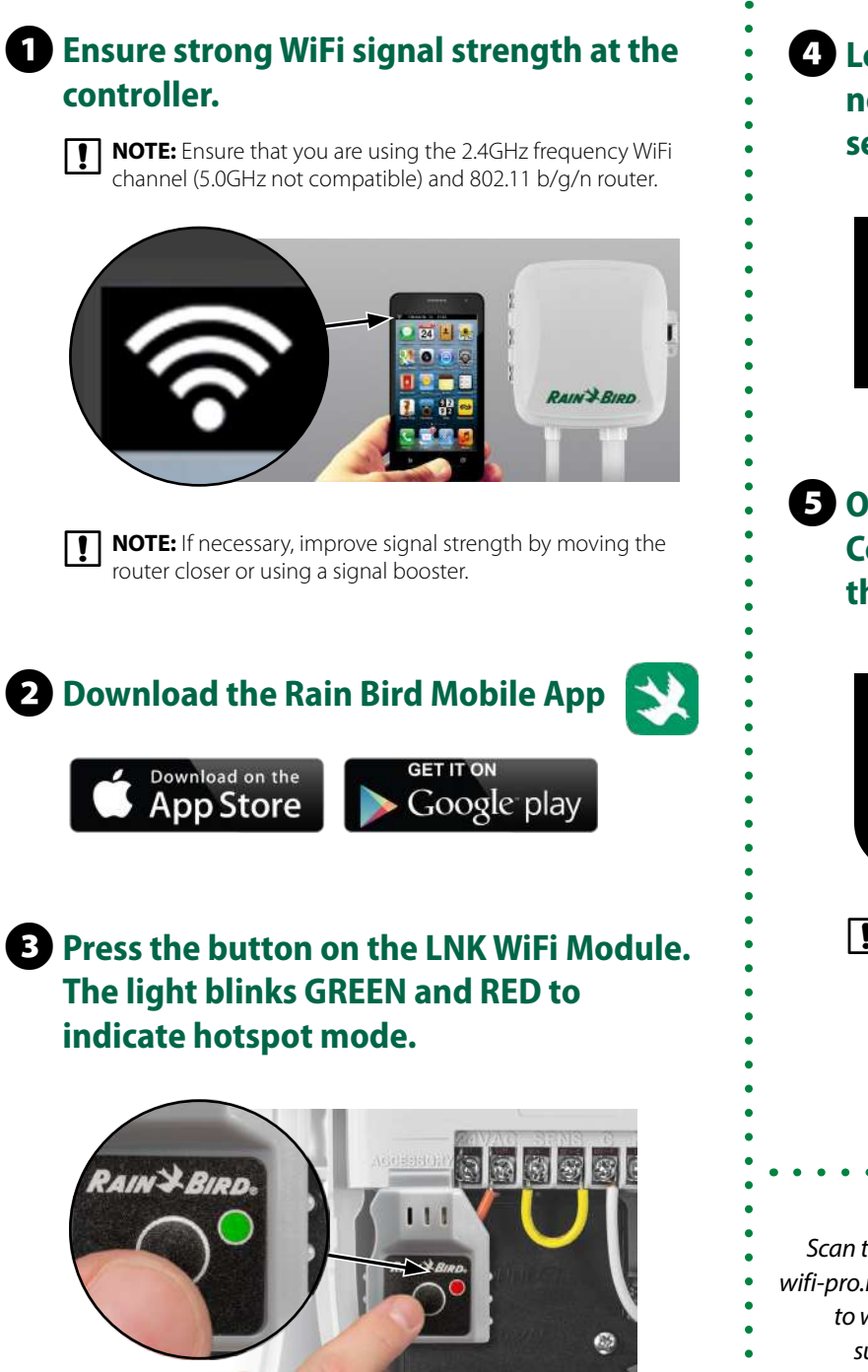

## **4** Locate and connect to the Rain Bird **network in the phone/tablet's WiFi settings menu.**

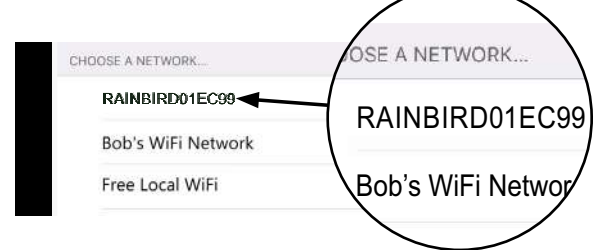

**E** Open Rain Bird app and select Add **Controller (bottom left of screen), then follow Setup Wizard**

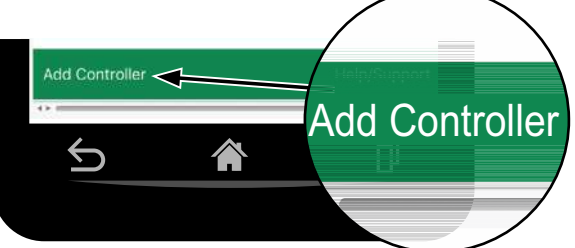

 **NOTE:** Information you will need for setup

- WiFi network name (SSID)
- WiFi network password
- Email address
- Residence Zip Code

*Scan this QR code or visit wifi-pro.rainbird.com/support to watch setup and support videos.*

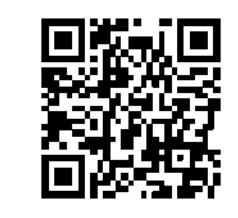

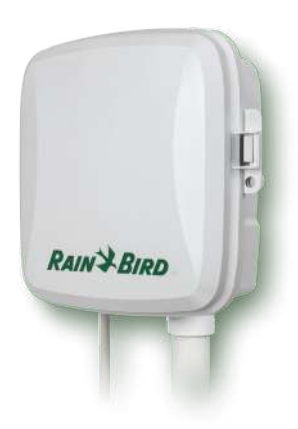

## **The Rain Bird Mobile App**

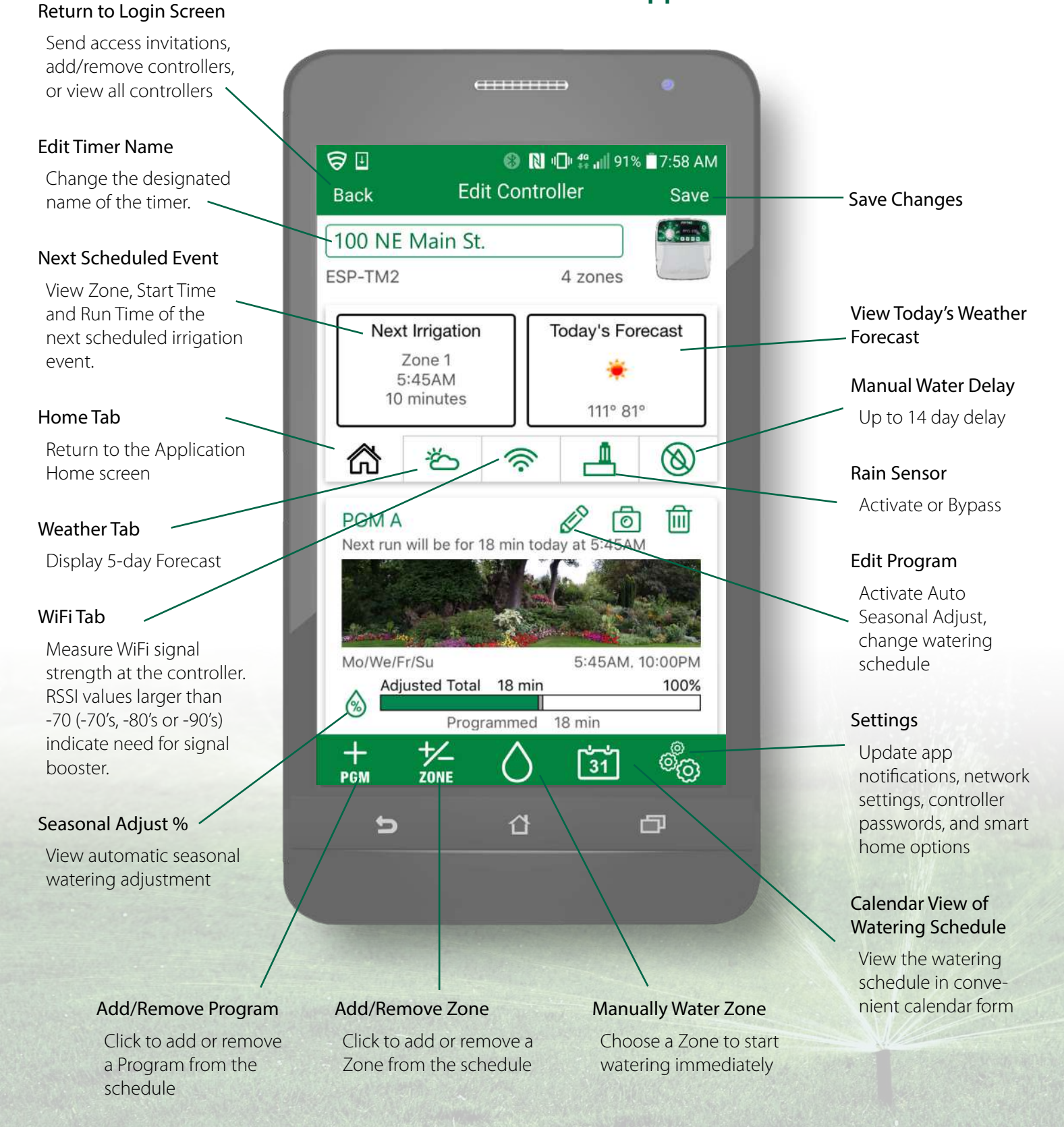

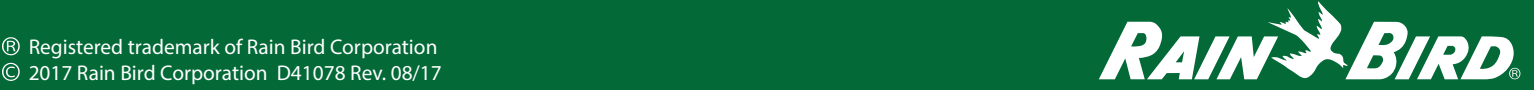